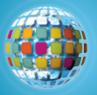

# Discovery Education streaming **Quick Start Guide**

# Find What You Need with Search Tools

Use a variety of dynamic search tools to guickly locate video segments, images, encyclopedia articles, audio files, events, lesson plans, clip art, and more.

### **Keyword Search**

Conduct targeted searches for full videos, video segments, images, articles and clip art. Search results will return video titles and descriptions that contain the keyword you entered. You can include and exclude words or phrases—for example: revolution NOT industrial. Use guotation marks to search for a phrase—for example: "black holes"—to constrain your search to media that includes the entire phrase in the title or description.

### Advanced Search

Focus on a specific publisher or limit your search to include only Editable, Closed-Captioned, Spanish-language or New Titles. You can also choose to exclude Spanish-language or Classic titles from vour search results. Click on "Explore All Titles" to browse the entire video collection and select subject areas of interest to you.

### Subject Search

Click on core subject areas to view a complete listing of media resources that match the subjects that you teach. Refine your subject search by choosing a more specific subject or grade range.

### Grade Search

Select a grade range to view a complete listing of Discovery Education streaming content appropriate for your students. Filter your search results more precisely and choose from core subjects or sort by different media types.

### **Curriculum Standards**

Video clips in the Discovery Education streaming library have been cross-referenced to teaching standards for all states. Use this tool to guickly locate videos that match your state curriculum standards.

Narrow My Results

### By Media Type

Full Video (3) Video Segment (2) Article ▶Audio ►Clip Art Event Image (2) +Lesson Plan •Quiz (1) ▶Song ▶Sound Effect Speech

### **By Subject**

+Career (1) Mathematics (5) Science (2) Social Studies (2) Visual and Performing Arts (1)

### By Grade

▶K-2 (7) +K-12 (7) +6-8 (1) +9-12 (7)

### Log in today! Go to DiscoveryEducation.com

### **Existing Users:**

Enter your username and password in the Educator Login section.

### New Users:

Step 1. Enter your school's eight-digit passcode in the Passcode Login section.

Step 2. Create your own username and password.

Step 3. Log in with your username and password.

### **Viewing Videos**

Discovery Education streaming provides the resources you need to bring your lessons to life and engage students with dynamic and interactive content.

### ≥ Play a Video

View a video segment by clicking on the Play button.

Step 1: Choose your Media Settings

Step 2: Click the play button next to the desired video segment

- a. Select Media Type:
- Windows Media Player for Windows-based computers
- QuickTime for Mac
- b. Make your player selection:
- Embedded in Web Browser (plays right on the page)
- Stand-Alone Application (opens a new player window)
- c. Enable Closed-Captioning (if available)

### 🖵 Download or Save a Video

When you download a video segment, you save a copy of the file on your computer or network for future access.

### Using a Windows-based PC

- 1. Right-click on the Download icon next the segment you wish to download and select "Save Target As."
- 2. Navigate to the desired location.
- 3. Save the file.

### Using a Mac

- 1. Control-click on the Download icon next to the video segment you wish to download and select "Download Linked File."
- 2. Navigate to the desired location.
- 3. Save the file.

## Need assistance?

8:00 A.M.-7:00 Р.М. Mon-Thurs. 8:00 A.M.-6:30 Fri, P.M. EST at 800-323-9084

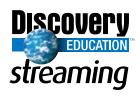

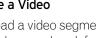

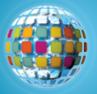

# Discovery Education *streaming* Quick Start Guide

# My Content

Collect, organize, share and retrieve Discovery Education *streaming* media resources, assignments, quizzes and writing prompts in one convenient place.

## **Teacher Center**

Use these creative tools to build dynamic, interactive multimedia projects for your students.

### Assignment Builder

Build customized, online, interactive projects that integrate Discovery Education *streaming* media and activities. Students access assignments through the Student Center.

### Quiz Builder

Choose from over 2,000 pre-made quizzes in the Quiz Library, select individual questions from the Quiz Builder databank or write your own questions. Students access quizzes through the Student Center.

### Writing Prompt Builder

Stimulate the writing process in your classroom with thousands of images that are ready-made for persuasive, narrative, and expository writing exercises. Use a pre-made writing prompt or create your own!

### Calendar

Connect the past to the present in your classroom with videos that relate to historical and commemorative events. Calendar events are available in seven core subject areas.

### Lesson Plan Library

Search an expanded library that contains more than 200 lessons designed for use with Discovery Education *streaming* videos.

### **Thematic Focus**

Explore lessons, activities and materials organized around a central theme or topic. New units are added weekly so log in to find out what's new!

# **Professional Development**

Discovery Education offers a rich variety of staff development options designed to help you make the most effective use of Discovery Education *streaming* digital media resources.

- Self-paced Interactive Training modules demonstrate best practices for searching, downloading, and using Discovery Education *streaming* content.
- Online Webinars provide opportunities to collaborate in live, hour-long sessions with a Discovery Education trainer using Webex<sup>™</sup> and your phone line.
- Teaching Tips and Best Practice video segments encapsulate technology tips and teaching strategies.

# Join the Discovery Educator Network

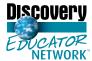

The Discovery Educator Network (DEN) is a global community of educators passionate about teaching with digital media, sharing resources, collaborating, and learning

together. The DEN connects dynamic, engaged teachers online and in-person. In this innovative community of educators, the more you participate, the more you grow.

### community.discoveryeducation.com

### Find more online!

For more detail on Discovery Education *streaming* features such as linking & embedding videos, or closed captioning—see the User's Guide. Available for download in its entirety or in pdf topic segments, you'll find the User's Guide at:

**DiscoveryEducation.com** > Professional Development > Trainer's Toolkit

### Need assistance?

8:00 а.м.–7:00 р.м. Mon-Thurs, 8:00 а.м.-6:30 Fri. р.м. EST at 800-323-9084

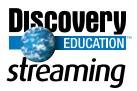